## $\text{CSC111}$  Lab 5 – Visualizing the Mandelbrot Set Fall 2017

In this lab we will compute a visualization of the Mandelbrot set. See the document "Lab 5 Supplement" for background material on complex numbers and a description of the Mandelbrot set.

## Suggested Organization

### Classes Provided for You:

In this lab, we will use several classes. Three classes are provided for you and can be downloaded from our web server menehune.opt.wfu.edu. These are:

 $\mathbf{Img.class} - A$  simple class to visualize a 2-D array.

 $\text{Img$1.class} - A$  supporting class for  $\text{Img}.\text{class}$ 

Ctab.class – A class to implement a color map for use with  $\text{Im} \mathbf{g}$ .class

Using the Img class is exceptionally easy. If  $A$  is a 2-D array containing non-negative integers, it can be displayed using two lines of code:

```
Img vis = new Img() ; // Create a 'vis' object.
vis.display(A) ; // Call the 'display' method with 2-D array 'A'
```
#### Classes You Write:

- **Complex.java** A class to implement complex numbers. An object of class Complex represents one complex number. When implementing your class, avoid excessive memory use. Techniques relating to memory will be discussed in class.
	- Data: Use two double data members to represent the real and imaginary parts of a complex number. These values can be private if you prefer.

#### Methods:

- Write a constructor to initialize the current object to  $0 + 0i$ .
- Write a non-static method add to add two complex numbers. Header is:

## void add( Complex z1, Complex z2 )

Store the result in the current object. This allows the caller to control the use of complex variables without constantly allocating new memory.

• Write a non-static method mult to multiply two complex numbers. Header is:

void mult( Complex z1, Complex z2 )

Again, store the result in the current object.

• Write a non-static method abs. This method should return the absolute value of the current Complex object. Header is:

double abs( )

• Write a non-static method set. This method takes two double values and sets the real and imaginary parts of the current Complex object. Header is:

void set( double a, double b ) // For  $a + bi$ 

• Write a non-static method real. This method returns the real part of the current object. Header is:

double real( )

• Write a non-static method imag. This method returns the imaginary part of the current object. Header is:

double imag( )

When you complete class Complex it is time for **unit testing**. Download a file named test\_complex.java from menehune. Run it with your class Complex.

**View.java** – A class to hold the array of escape counts.

Data:

- A data member N is the size of the square 2-D array.
- A data member A is a square 2-D array of integers.
- Data members a\_min and b\_min represent the lower left corner of a corresponding square region in the complex plane.
- Data member L represents the length of one of the equal sides of the square region in the complex plane.

## Methods:

- A constructor which accepts an input  $n$  and does the following:
	- 1. Sets  $N = n$
	- 2. Allocates an N x N 2-D array A.
	- 3. Sets every entry in the array to zero.
	- 4. Sets the data members a\_min and b\_min to default values: -2.0 and -2.0 respectively. Sets L to the default value 4.0
- A method named set\_lower\_left\_corner. Header is:

void set\_lower\_left\_corner( double a, double b )

- A method named set\_length that sets the value of L to the given input.
- A method named mapi that maps a row index  $i$  to the real component of a point in the complex plane (as previously described).
- A method named map i that maps a column index  $j$  to the imaginary component of a point in the complex plane (as previously described).
- A method named set that accepts a row-column position  $i, j$  in the array and a value v. It sets  $A[i][j] = v$
- A method named render that creates an object of class Img and passes the array A to the display method.

main.java – A class to contain the main program and put all the parts together.

Data:

• An (constant) integer ASIZE to define the size of the array when creating a View object. The number of pixels in the displayed image will be ASIZE\*ASIZE. Recommended value is ASIZE = 896

## Methods:

• Write a static method escape\_time. This method accepts a complex number c and returns the escape time (number of iterations) as defined by the Mandelbrot set. Header is:

static int escape\_time( Complex c )

- public static void main( String [] args ) The main method will:
	- 1. Loop over all rows and columns in your 2-D array. Let i denote a row index and  $j$  denote a column index.
	- 2. Use your View object to map  $i$  and  $j$  to the numbers  $a$  and  $b$ . These define a complex number  $c = a + bi$ .
	- 3. Use your static method escape\_time to compute the escape time for this point  $c$  in the complex plane.
	- 4. Use the method set in the View object to record the escape time.
	- 5. After completing the 2-D array, use the render method to display the Mandelbrot set.

# Turn In;

Save all your work in a directory named "Lab5". Change to your home directory (the parent directory of "Lab5"), and create a file named "lab5.tar" using the command:

tar cf lab5.tar Lab5

Use **sftp** to upload the file "lab<sup>5</sup>.tar" to your account on telesto.

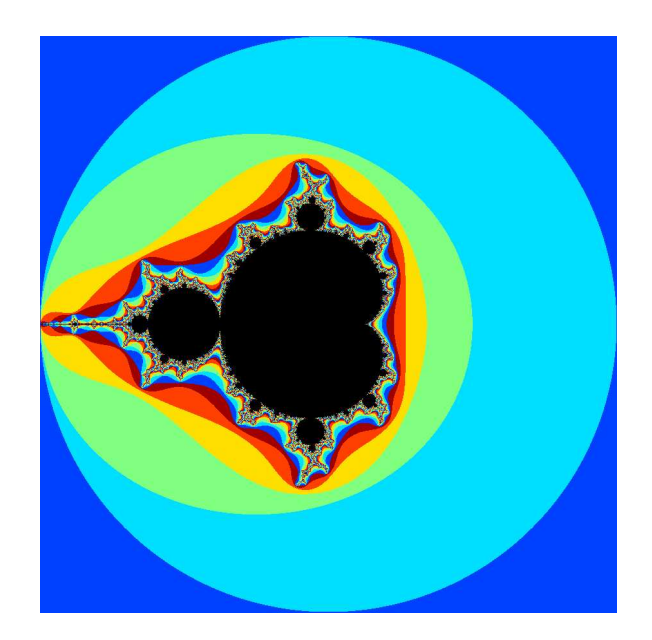